# **Table of Contents**

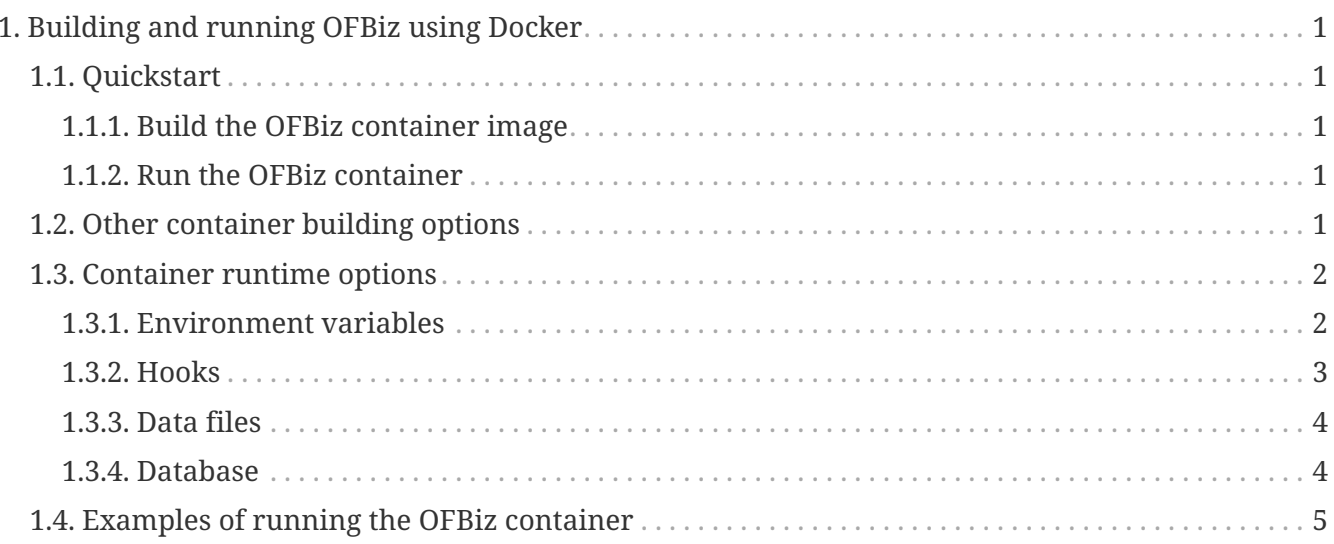

# <span id="page-1-0"></span>**1. Building and running OFBiz using Docker**

OFBiz includes a Dockerfile which can be used to build a container image for running OFBiz. The container image is built based on the sources already available in the build content, i.e. it only uses sources that you have already downloaded.

If you want to include any plugins in your container image, you must download those plugins before running the build. (See the plugin documentation in README.adoc).

# <span id="page-1-1"></span>**1.1. Quickstart**

Follow these instructions to qet started building and running OFBiz using Docker.

#### <span id="page-1-2"></span>**1.1.1. Build the OFBiz container image**

From the sources directory (i.e. the directory containing Docker.md), run

DOCKER\_BUILDKIT=1 docker build --tag ofbiz-docker

#### <span id="page-1-3"></span>**1.1.2. Run the OFBiz container**

Run the following command:

docker run -it -e OFBIZ\_DATA\_LOAD=demo --name ofbiz-docker -p 8443:8443 ofbiz-docker

This will start an instance of the ofbiz-docker container, publish port 8443 to localhost, load the OFBiz demo data, and then run the OFBiz server.

Once start up completes, you can access OFBIZ at <http://localhost:8443/partymgr>

## <span id="page-1-4"></span>**1.2. Other container building options**

The OFBiz Dockerfile defines a mult-stage build. The default container image produced by the build is named runtime and consists of an unintialized OFBiz installation.

During the first run of a container based on this image, seed or demo data can be loaded, and an admin user created.

The runtime container is the default target of a docker build and can be created with commands similar to:

DOCKER\_BUILDKIT=1 docker build --tag ofbiz-docker

The Dockerfile also defines another stage, demo, which produces a container image with demonstration data already loaded. This container image may be useful in cases where containers are frequency run and destroyed and the time taken to load demo data is becoming noticeable.

To build a container image pre-loaded with demo data, run:

DOCKER\_BUILDKIT=1 docker build --target demo --tag ofbiz-docker

### <span id="page-2-0"></span>**1.3. Container runtime options**

The container's behaviour at runtime is controlled via environment variables, 'hook' scripts and XML entity import files. These items will only be applied to a container during its first run. Flags stored in /ofbiz/runtime/container\_state will prevent the repeated application of these items during subsequent starts of the container.

Use of environment variables, hook scripts and XML entity import files are manged by the dockerentrypoint.sh script.

#### <span id="page-2-1"></span>**1.3.1. Environment variables**

Environment variables are used in docker-entrypoint.sh to control configuration options for the OFBiz container.

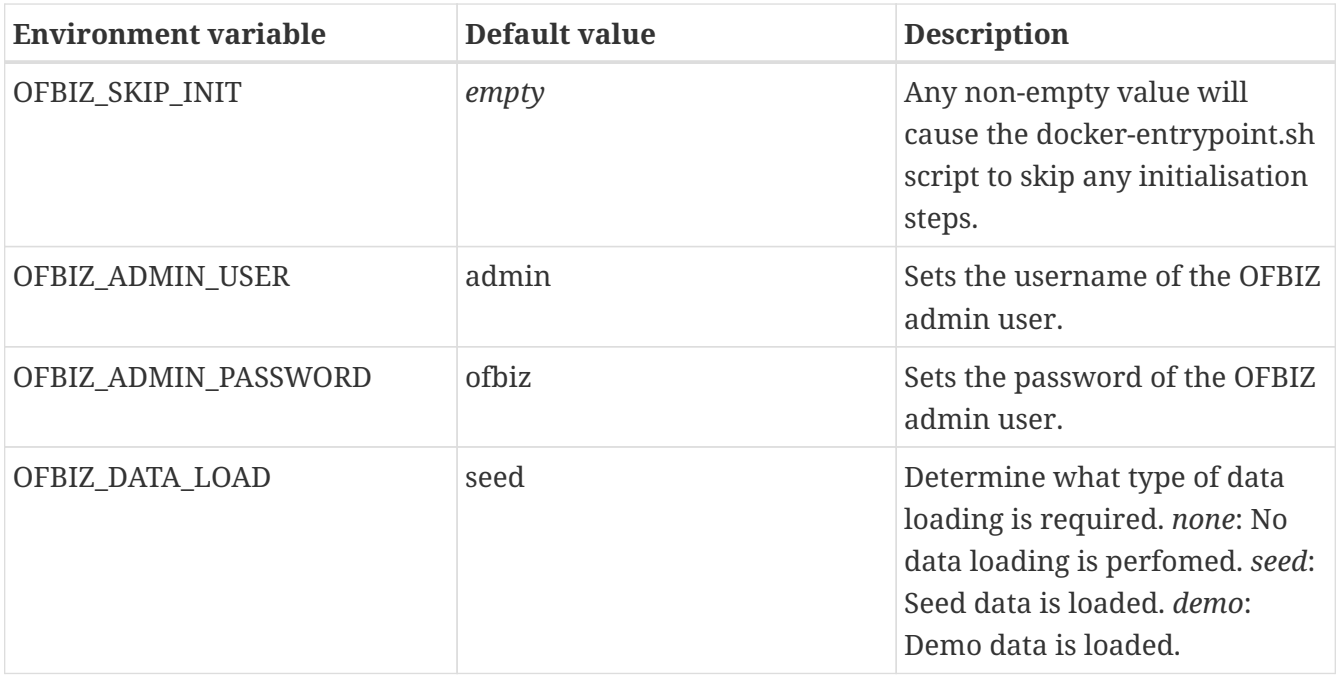

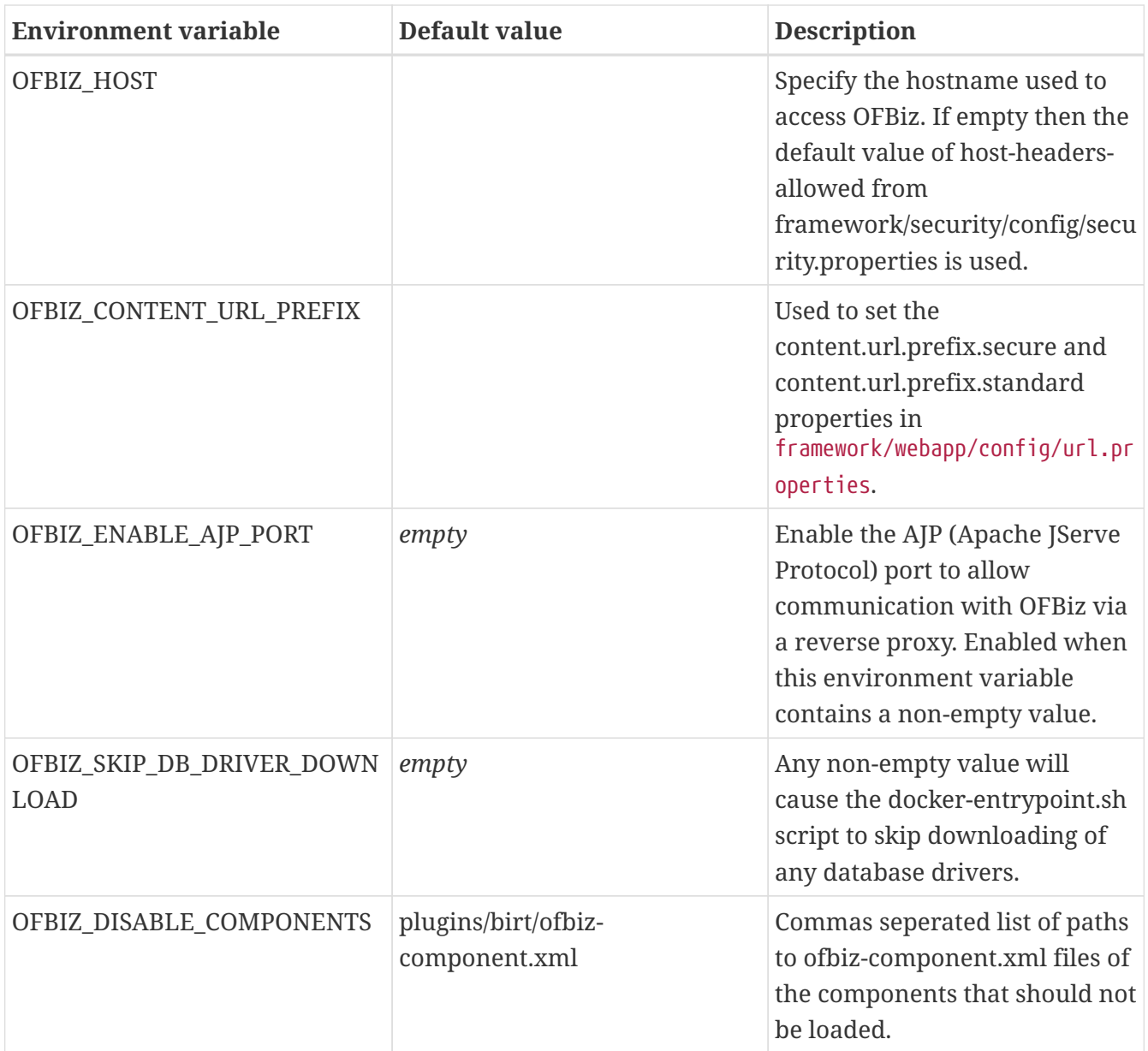

#### <span id="page-3-0"></span>**1.3.2. Hooks**

At various steps of initialisation, the docker-entrypoint.sh script will check for 'hook' scripts in various directories.

Users of the container can mount files into these directories and influence the OFBiz startup process.

Only script files with filename extension .sh will be processed. If the file is executable, it will be executed, otherwise it will be sourced.

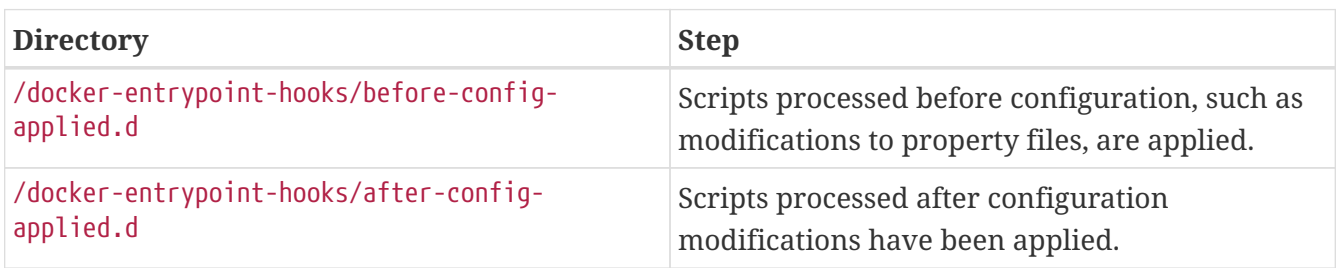

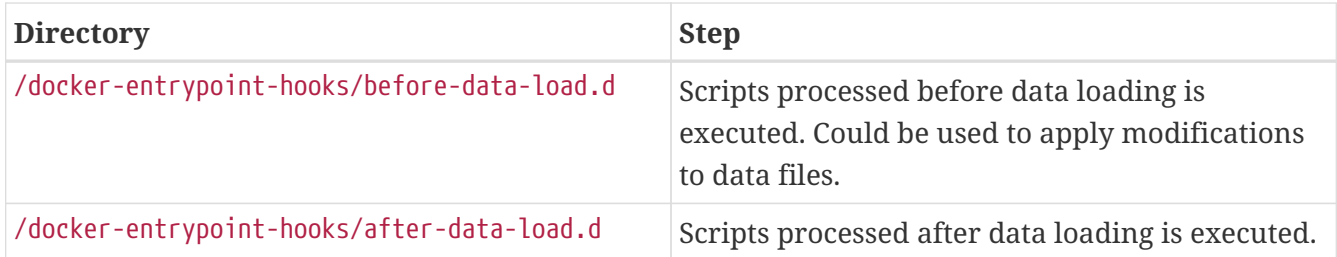

#### <span id="page-4-0"></span>**1.3.3. Data files**

During the data loading step - but after either seed or demo data has been loaded - directory /docker-entrypoint-hooks/additional-data.d will be checked to see if any files are present.

If files are present then the load-data functionality in OFBiz will be executed, specifying the /docker-entrypoint-additional-data.d directory as a data source. Any .xml files in this directory will be treated as a data source and will be imported by the entity engine.

This functionality can be used to pre-load OFBiz with user-specific data, such as a chart of accounts.

#### <span id="page-4-1"></span>**1.3.4. Database**

By default the OFBiz container will use an internal Derby database, storing database related files in the /ofbiz/runtime volume.

Use of an external database can be configured through environment variables.

#### **Derby**

To use the embedded Derby database, ensure all database related environment variables are unset.

#### **PostgreSQL**

To use a Postgres database set the OFBIZ\_POSTGRES\_HOST environment variable.

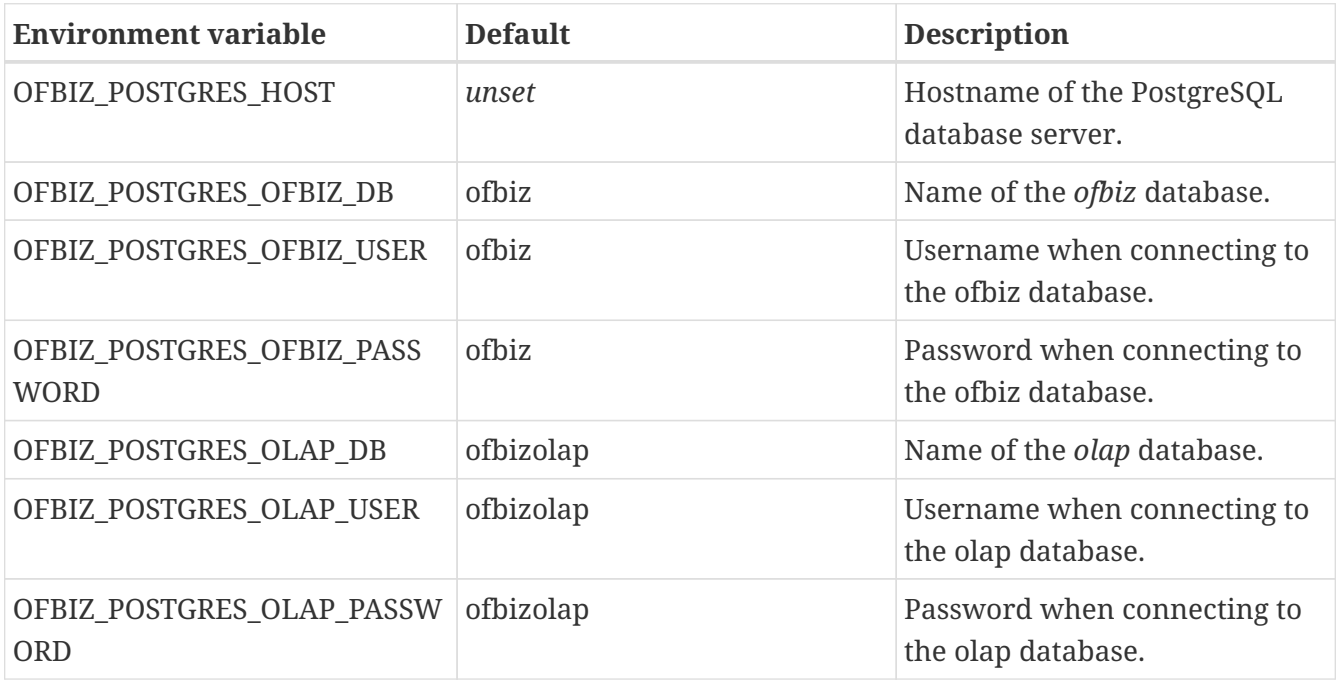

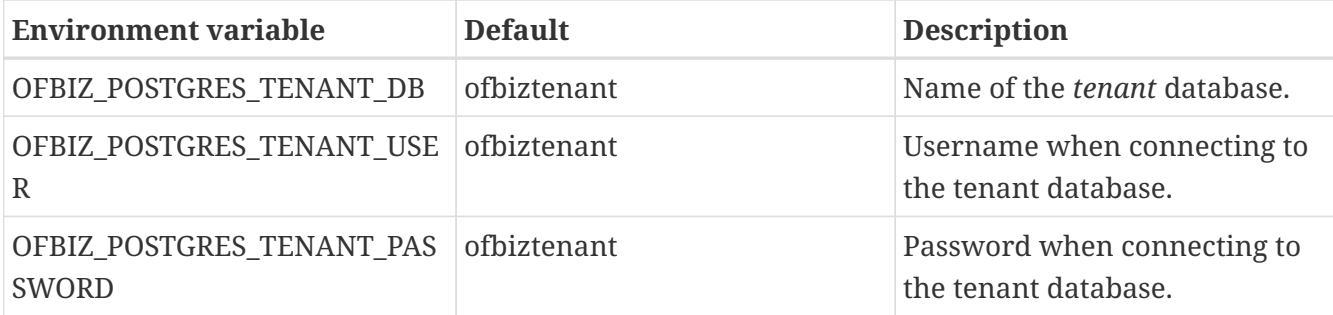

The docker-entrypoint.sh script will download a JDBC driver to access the PostgreSQL server and place the script in the /ofbiz/lib-extra volume. If you wish to skip this step then set the OFBIZ SKIP DB\_DRIVER\_DOWNLOAD environment variable to a non-empty value. This would be useful if you have already placed a suitable database driver in the /ofbiz/lib-extra volume.

## <span id="page-5-0"></span>**1.4. Examples of running the OFBiz container**

docker run -it -p 8443:8443 ofbiz-docker

Launch the OFBiz container, load the seed data, create the administrator user with name admin and password ofbiz, listen on port 8443 for connections to localhost.

Users can access OFBiz at <https://localhost:8443/partymgr>

The docker container will remain attached the terminal. Interrupting the container, i.e. pressing Ctrl-C, will trigger a graceful shutdown of the container.

docker run -it -e OFBIZ\_DATA\_LOAD=demo -p 8443:8443 ofbiz-docker

Launch the OFBiz container, load the demo data, listen on port 8443 for connections to localhost.

The demo data includes the administrator user with name admin and password ofbiz.

docker run -it -e OFBIZ\_DATA\_LOAD=seed -e OFBIZ\_ADMIN\_USER=localadmin -e OFBIZ\_ADMIN\_PASSWORD=TTTTT -p 8443:8443 ofbiz-docker

Launch the OFBiz container, load the seed data, create the administrator user with name localadmin and password TTTTT, listen on port 8443 for connections to localhost.

docker run -it -v 'C:\ofbiz-framework\add-data':/docker-entrypoint-additional-data.d -p 8443:8443 ofbiz-docker

Example of running on Windows.

Launches the container with default seed data and administrator user.

After data is loaded, any .xml files in directory C:\ofbiz-framework\add-data are imported by the

OFBiz entity engine.

docker run -it -p 8443:8443 ofbiz-docker

Launch the OFBiz container, load the seed data, create the administrator user with name admin and password ofbiz, listen on port 8443 for connections to localhost.

Users can access OFBiz at <https://localhost:8443/partymgr>

The docker container will remain attached the terminal. Interrupting the container, i.e. pressing Ctrl-C, will trigger a graceful shutdown of the container.

```
docker run -it -e OFBIZ_OPTS="-
agentlib:jdwp=transport=dt_socket,server=y,suspend=n,address=*:5005" -p 8443:8443 -p
5005:5005 ofbiz-docker
```
Creates a debuggable instance of OFBiz, listening on port 5005.